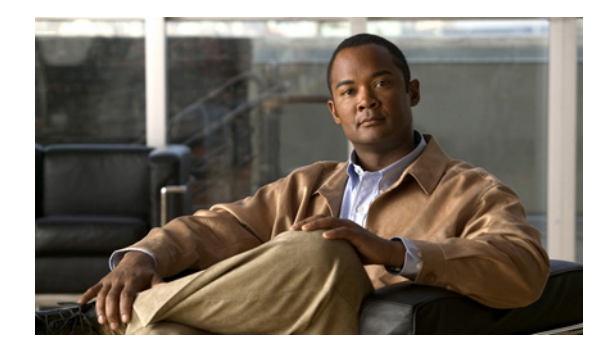

# **Configuring Cisco IOS IP SLAs ICMP Path Jitter Operations**

**First Published: August 14, 2006 Last Updated: January 6, 2010**

This document describes how to configure a Cisco IOS IP Service Level Agreements (SLAs) Internet Control Message Protocol (ICMP) Path Jitter operation to monitor hop-by-hop jitter (inter-packet delay variance). This document also demonstrates how the data gathered using the Path Jitter operations can be displayed and analyzed using Cisco IOS commands.

# **Finding Feature Information**

Your software release may not support all the features documented in this module. For the latest feature information and caveats, see the release notes for your platform and software release. To find information about the features documented in this module, and to see a list of the releases in which each feature is supported, see the ["Feature Information for IP SLAs ICMP Path Jitter Operations" section on page 12](#page-11-0).

Use Cisco Feature Navigator to find information about platform support and Cisco software image support. To access Cisco Feature Navigator, go to [http://www.cisco.com/go/cfn.](http://www.cisco.com/go/cfn) An account on Cisco.com is not required.

# **Contents**

 $\left\vert \cdot\right\vert \left\vert \cdot\right\vert \left\vert \cdot\right\vert$ 

CISCO<sup>-</sup>

- **•** [Prerequisites for ICMP Path Jitter Operations, page 2](#page-1-1)
- **•** [Restrictions for ICMP Path Jitter Operations, page 2](#page-1-0)
- **•** [Information About IP SLAs ICMP Path Jitter Operations, page 2](#page-1-2)
- **•** [How to Configure the IP SLAs ICMP Path Jitter Operation, page 3](#page-2-0)
- **•** [Configuration Examples for IP SLAs ICMP Path Jitter Operations, page 9](#page-8-0)
- **•** [Additional References, page 10](#page-9-0)
- **•** [Feature Information for IP SLAs ICMP Path Jitter Operations, page 12](#page-11-0)

Ι

# <span id="page-1-1"></span>**Prerequisites for ICMP Path Jitter Operations**

- **•** Before configuring any IP SLAs application, you can use the **show ip sla application** command to verify that the operation type is supported on your software image.
- In contrast with other IP SLAs operations, the IP SLAs Responder does not have to be enabled on either the target device or intermediate devices for Path Jitter operations. However, the operational efficiency may improve if you enable the IP SLAs Responder.

# <span id="page-1-0"></span>**Restrictions for ICMP Path Jitter Operations**

- The IP SLAs ICMP Path Jitter operation is ICMP-based. ICMP-based operations can compensate for source processing delay but cannot compensate for target processing delay. For more robust monitoring and verifying, use of the IP SLAs UDP Jitter operation is recommended.
- **•** The jitter values obtained using the ICMP Path Jitter operation are approximates because ICMP does not provide the capability to embed processing times on routers in the packet. If the target router does not place ICMP packets as the highest priority, then the router will not respond properly. ICMP performance also can be affected by the configuration of priority queueing on the router and by ping response.
- **•** The path jitter operation does not support hourly statistics and hop information.
- **•** Unlike other IP SLAs operations, the ICMP Path Jitter operation is not supported in the RTTMON MIB. Path Jitter operations can only be configured using Cisco IOS commands and statistics can only be returned using the **show ip sla** commands.
- The IP SLAs Path Jitter operation does not support the IP SLAs History feature (statistics history buckets) because of the large data volume involved with Jitter operations.
- **•** The following commands, available in Path Jitter configuration mode, do not apply to Path Jitter operations:
	- **– history buckets-kept**
	- **– history distributions-of-statistics-kept**
	- **– history enhanced**
	- **– history filter**
	- **– history hours-of-statistics-kept**
	- **– history lives-kept**
	- **– history statistics-distribution-interval**
	- **– samples-of-history-kept**
	- **– lsr-path**
	- **– tos**
	- **– threshold**
	- **– verify-data**

# <span id="page-1-2"></span>**Information About IP SLAs ICMP Path Jitter Operations**

**•** [ICMP Path Jitter Operation, page 3](#page-2-1)

**Configuring Cisco IOS IP SLAs ICMP Path Jitter Operations**

### <span id="page-2-1"></span>**ICMP Path Jitter Operation**

The IP SLAs ICMP Path Jitter operation provides hop-by-hop jitter, packet loss, and delay measurement statistics in an IP network. The Path Jitter operation functions differently than the standard UDP Jitter operation, which provides total one-way data and total round-trip data.

The ICMP Path Jitter operation can be used a supplement to the standard UDP Jitter operation. For example, results from the UDP Jitter operation may indicate unexpected delays or high jitter values; the ICMP Path Jitter operation could then be used to troubleshoot the network path and determine if traffic is bottlenecking in a particular segment along the transmission path.

The operation first discovers the hop-by-hop IP route from the source to the destination using a traceroute utility, and then uses ICMP echoes to determine the response times, packet loss and approximate jitter values for each hop along the path. The jitter values obtained using the ICMP Path Jitter operation are approximates because ICMP only provides round trip times.

The ICMP Path Jitter operation functions by tracing the IP path from a source device to a specified destination device, then sending *N* number of Echo probes to each hop along the traced path, with a time interval of *T* milliseconds between each Echo probe. The operation as a whole is repeated at a frequency of once every *F* seconds. The attributes are user-configurable, as shown here:

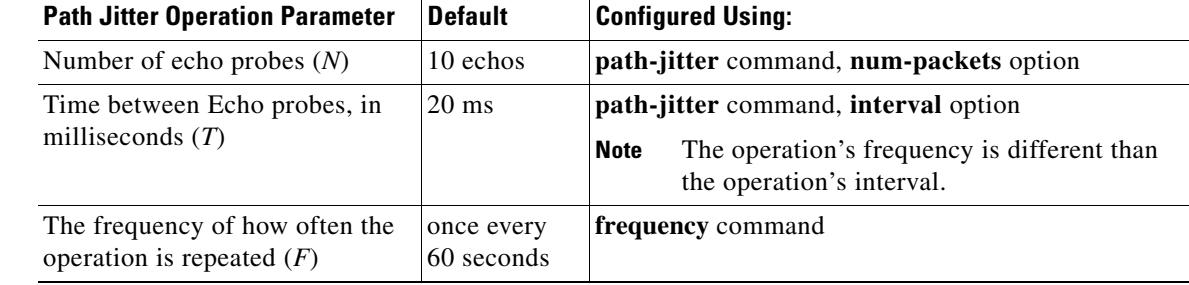

# <span id="page-2-0"></span>**How to Configure the IP SLAs ICMP Path Jitter Operation**

- **•** [Configuring the IP SLAs Responder on a Destination Device, page 3](#page-2-2) (optional)
- [Configuring an ICMP Path Jitter Operation on the Source Device, page 4](#page-3-0) (required)
- **•** [Scheduling IP SLAs Operations, page 7](#page-6-0) (required)

### <span id="page-2-2"></span>**Configuring the IP SLAs Responder on a Destination Device**

**Note** An IP SLAs Responder is not required on either the target device or intermediate devices for Path Jitter operations. However, operational efficiency may improve if you enable the IP SLAs Responder.

#### **Prerequisites**

The networking device to be used as the responder must be a Cisco device and you must have connectivity to that device through the network.

#### **SUMMARY STEPS**

- **1. enable**
- **2. configure terminal**
- **3. ip sla responder**
- **4. exit**

#### **DETAILED STEPS**

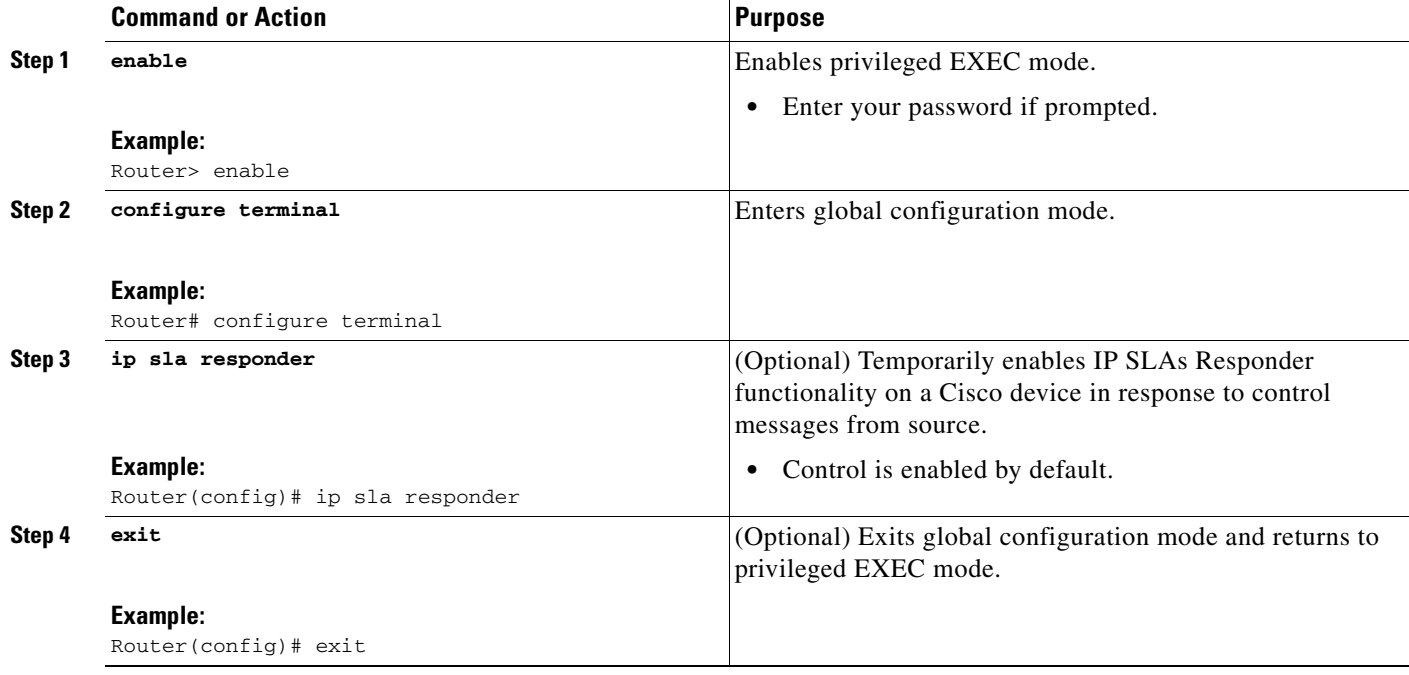

### <span id="page-3-0"></span>**Configuring an ICMP Path Jitter Operation on the Source Device**

Perform only one of the following procedures in this section:

- **•** [Configuring the IP SLAs Responder on a Destination Device, page 3](#page-2-2)
- **•** [Configuring an ICMP Path Jitter Operation with Additional Parameters, page 5](#page-4-0)

#### **Configuring a Basic ICMP Path Jitter Operation**

#### **SUMMARY STEPS**

- **1. enable**
- **2. configure terminal**
- **3. ip sla** *operation-number*
- **4. path-jitter** {*destination-ip-address* | *destination-hostname*} [**source-ip** {*ip-address* | *hostname*}] [**num-packets** *packet-number*] [**interval** *milliseconds*] [**targetOnly**]

ן

**5. frequency** *seconds*

**6. end**

#### **DETAILED STEPS**

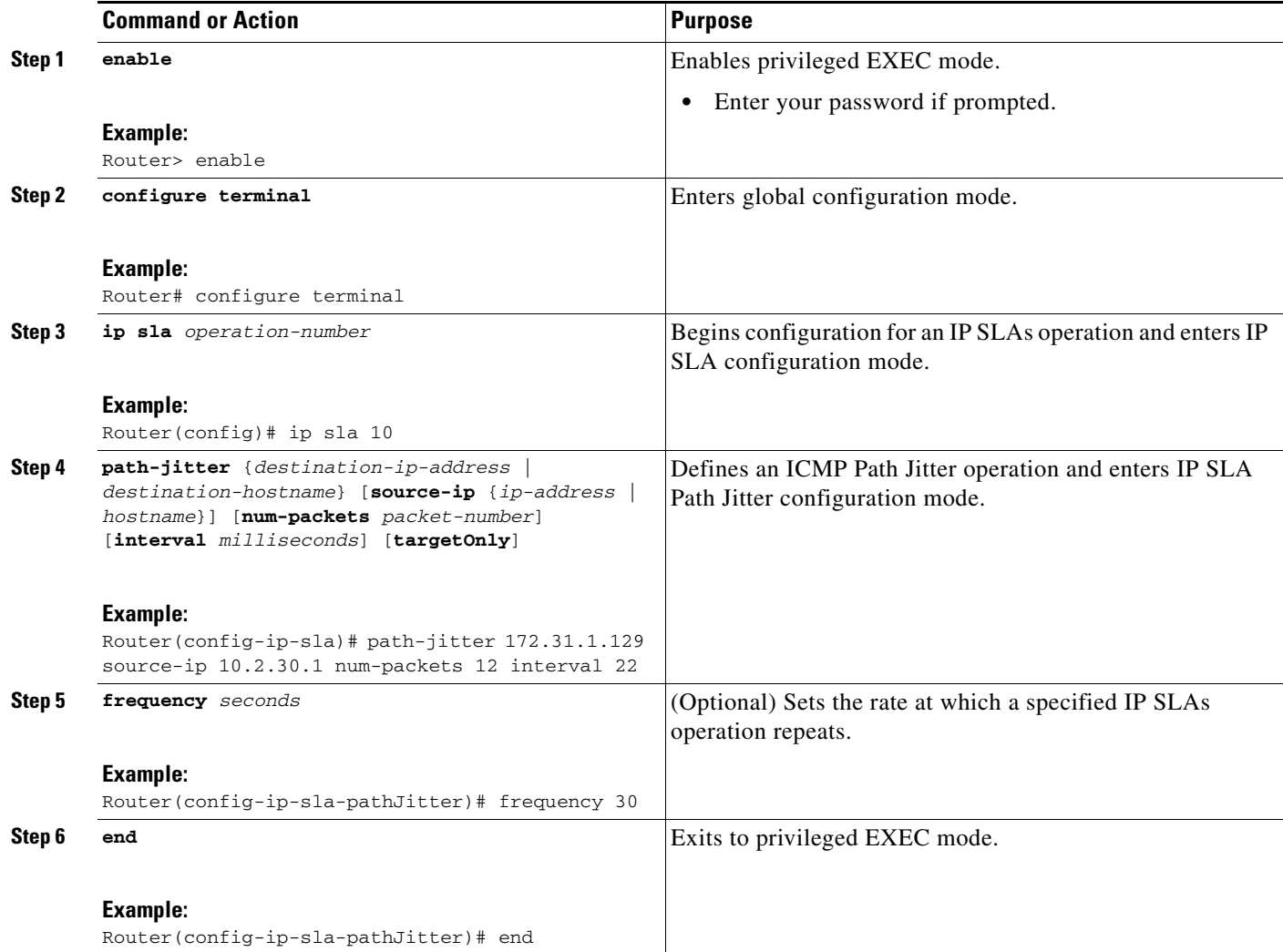

### **Examples**

In the following example, the **targetOnly** keyword is used to bypass the hop-by-hop measurements. With this version of the command, echo probes will be sent to the destination only.

Router(config)# **ip sla 1** Router(config-ip-sla)# **path-jitter 172.17.246.20 num-packets 50 interval 30 targetOnly**

#### <span id="page-4-0"></span>**Configuring an ICMP Path Jitter Operation with Additional Parameters**

#### **SUMMARY STEPS**

 $\Gamma$ 

- **1. enable**
- **2. configure terminal**

 $\mathsf I$ 

- **3. ip sla** *operation-number*
- **4. path-jitter** {*destination-ip-address* | *destination-hostname*} [**source-ip** {*ip-address* | *hostname*}] [**num-packets** *packet-number*] [**interval** *milliseconds*] [**targetOnly**]
- **5. frequency** *seconds*
- **6. owner** *owner-id*
- **7. request-data-size** *bytes*
- **8. tag** *text*
- **9. timeout** *milliseconds*
- **10. vrf** *vrf-name*
- **11. exit**

#### **DETAILED STEPS**

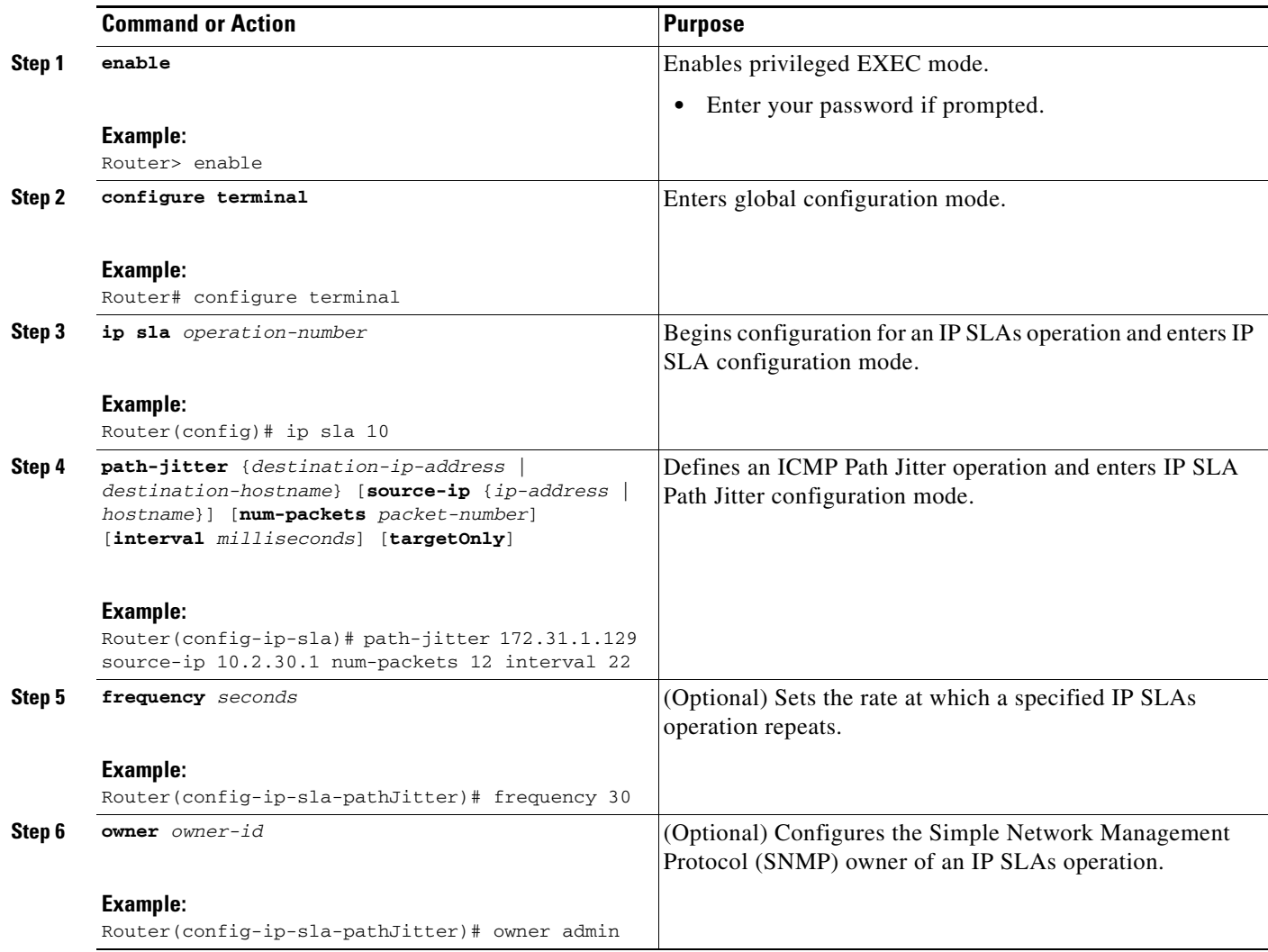

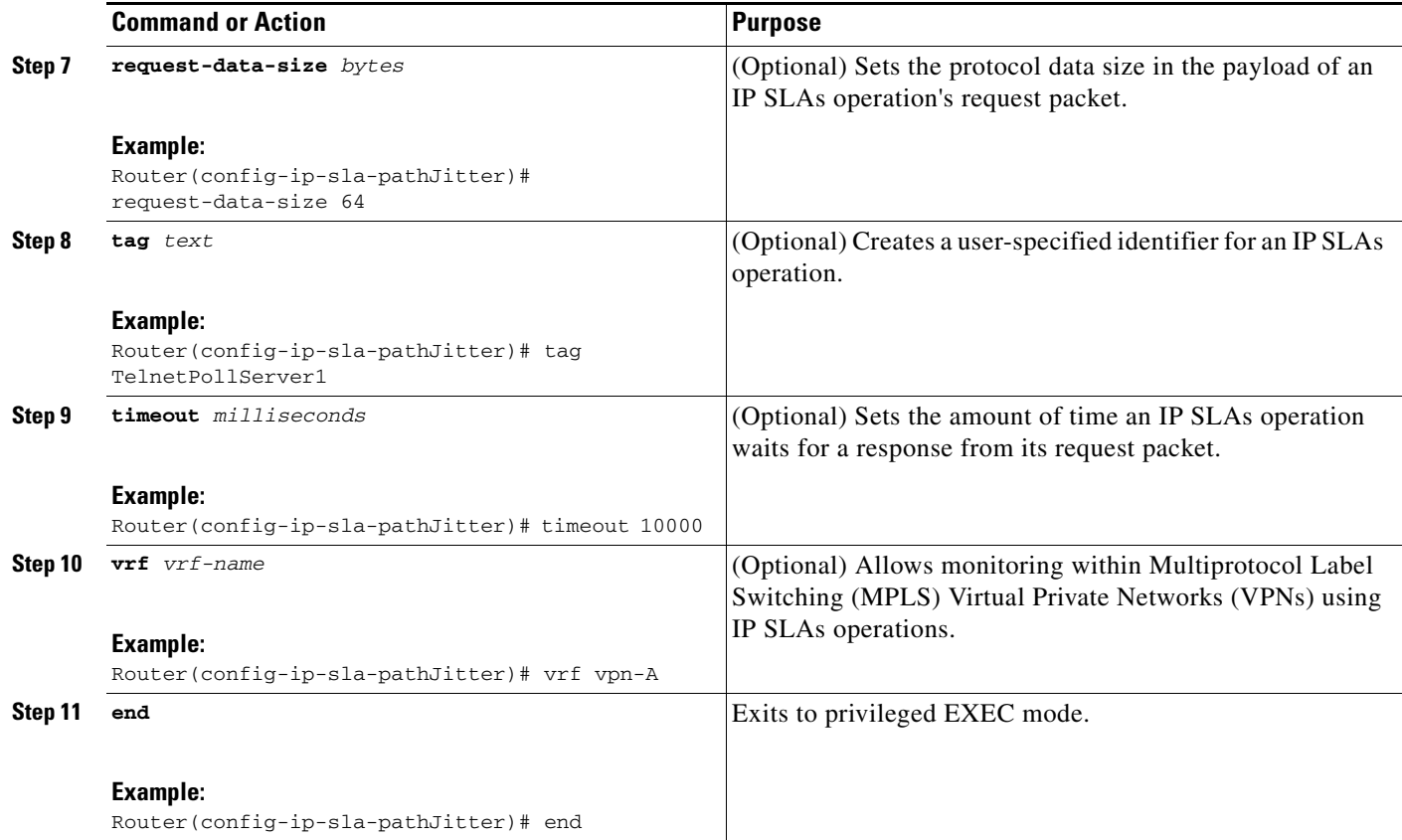

### <span id="page-6-0"></span>**Scheduling IP SLAs Operations**

#### **Restrictions**

- **•** The frequency of all operations scheduled in a multioperation group must be the same.
- **•** Operation ID numbers are limited to a maximum of 125 characters. Do not give large integer values as operation ID numbers.

#### **SUMMARY STEPS**

 $\Gamma$ 

- **1. enable**
- **2. configure terminal**

For individual IP SLAs operations only:

**3. ip sla schedule** *operation-number* [**life** {**forever** | *seconds*}] [**start-time** {*hh:mm*[**:***ss*] [*month day* | *day month*] | **pending** | **now** | **after** *hh:mm:ss*}] [**ageout** *seconds*] [**recurring**]

For multioperation scheduler only:

- **4. ip sla group schedule** *group-operation-number operation-id-numbers* **schedule-period** *schedule-period-range* [**ageout** *seconds*] [**frequency** *group-operation-frequency*] [**life** {**forever** | *seconds*}] [**start-time** {*hh:mm*[*:ss*] [*month day* | *day month*] | **pending** | **now** | **after** *hh:mm:ss*}]
- **5. exit**

 $\mathsf I$ 

- **6. show ip sla group schedule**
- **7. show ip sla configuration**

#### **DETAILED STEPS**

H

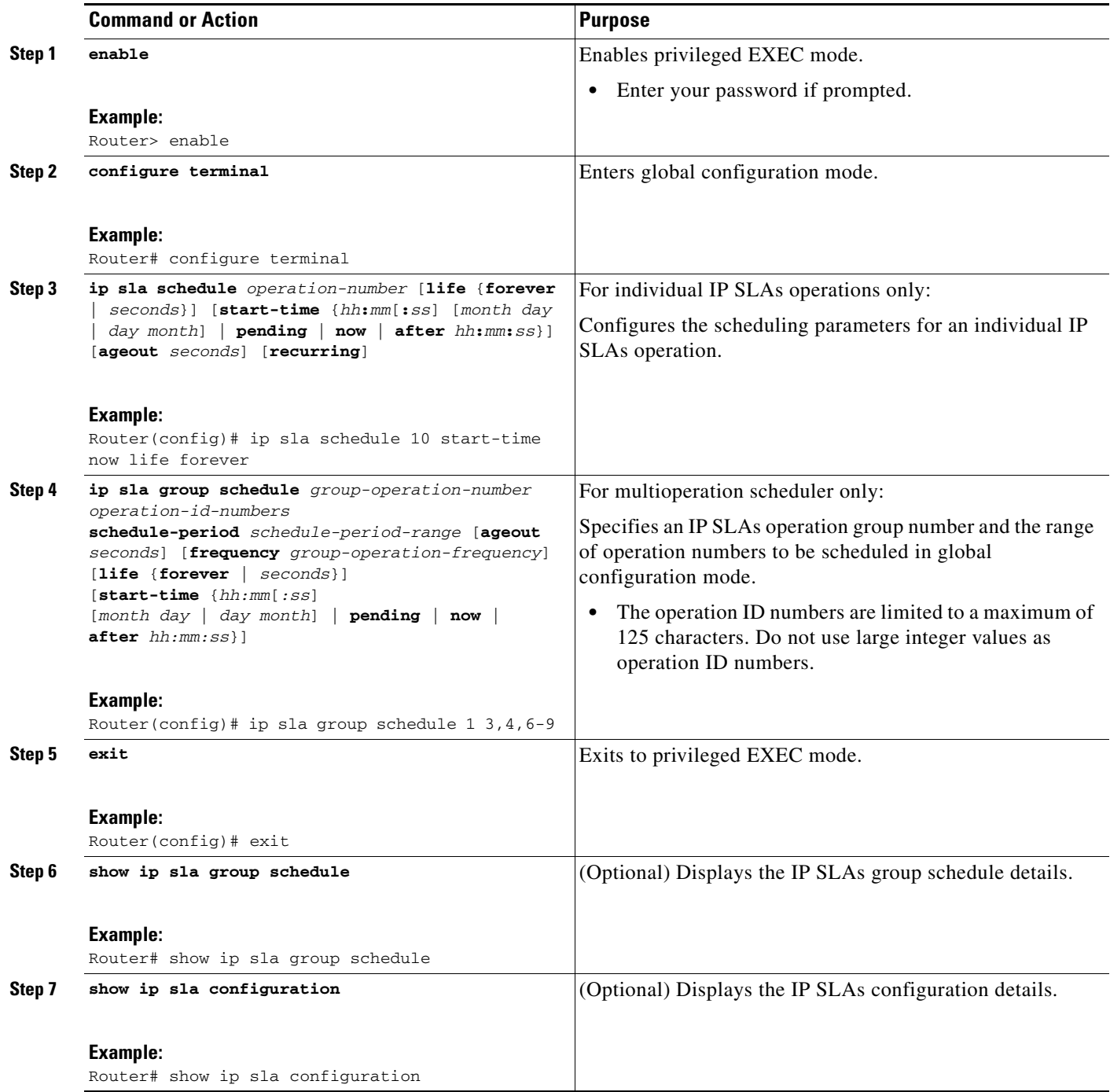

#### **Examples**

In the following example, a Path Jitter operation is configured to run over a VPN using the VRF "red" to the CE at 10.3.30.130:

```
Router# configure terminal
Enter configuration commands, one per line. End with the end command.
Router(config)# ip sla 7
Router(config-ip-sla)# path-jitter 10.3.30.130
Router(config-ip-sla-pathJitter)# vrf red
Router(config-ip-sla-pathJitter)# exit
Router(config)# ip sla schedule 7 start-time now life forever
```
#### **Troubleshooting Tips**

Use the **debug ip sla trace** and **debug ip sla error** commands to help troubleshoot issues with an IP SLAs operation.

#### **What to Do Next**

I

To view and interpret the results of an IP SLAs operation use the **show ip sla statistics** command. Checking the output for fields that correspond to criteria in your service level agreement will help you determine whether the service metrics are acceptable.

## <span id="page-8-0"></span>**Configuration Examples for IP SLAs ICMP Path Jitter Operations**

**•** [Example: Configuring a Path Jitter Operation, page 9](#page-8-1)

### <span id="page-8-1"></span>**Example: Configuring a Path Jitter Operation**

The following example shows the output when the ICMP Path Jitter operation is configured. Because the path jitter operation does not support hourly statistics and hop information, the output for the **show ip sla statistics** command for the path jitter operation displays only the statistics for the first hop.

The following example shows the output when the ICMP Path Jitter operation is configured.

```
Router# configure terminal
Router(config)# ip sla 15011
Router(config-sla-monitor)# path-jitter 10.222.1.100 source-ip 10.222.3.100 num-packets 20
Router(config-sla-monitor-pathJitter)# frequency 30
Router(config-sla-monitor-pathJitter)# exit
Router(config)# ip sla schedule 15011 life forever start-time now
Router(config)# exit
Router# show ip sla statistics 15011
Round Trip Time (RTT) for Index 15011
        Latest RTT: 1 milliseconds
Latest operation start time: 15:37:35.443 EDT Mon Jun 16 2008
Latest operation return code: OK
---- Path Jitter Statistics ---- 
Hop IP 10.222.3.252:
Round Trip Time milliseconds:
```
 $\mathbf I$ 

```
 Latest RTT: 1 ms
         Number of RTT: 20
        RTT Min/Avg/Max: 1/1/3 ms
Jitter time milliseconds:
        Number of jitter: 2
        Jitter Min/Avg/Max: 2/2/2 ms
Packet Values:
         Packet Loss (Timeouts): 0
         Out of Sequence: 0
         Discarded Samples: 0
Operation time to live: Forever
```
# <span id="page-9-0"></span>**Additional References**

### **Related Documents**

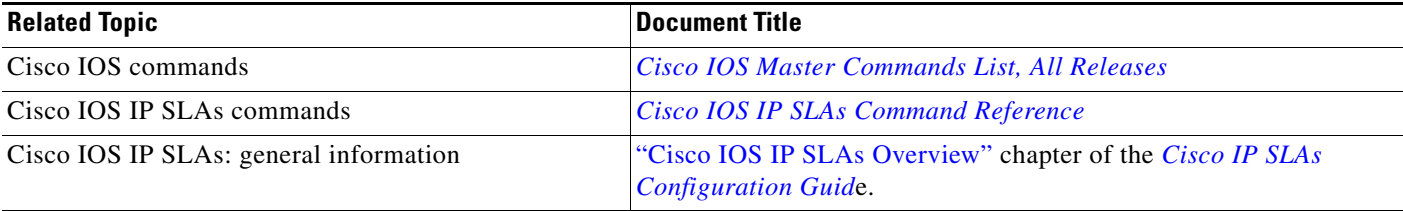

### **Standards**

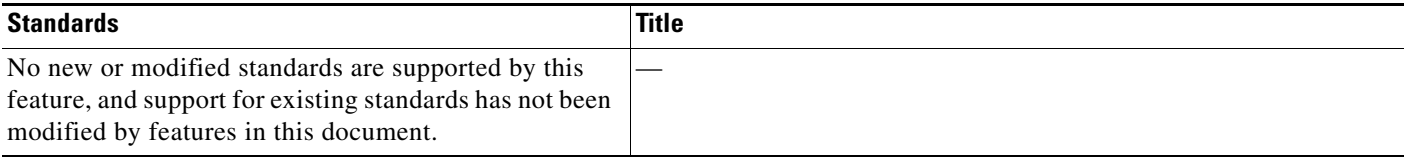

## **MIBs**

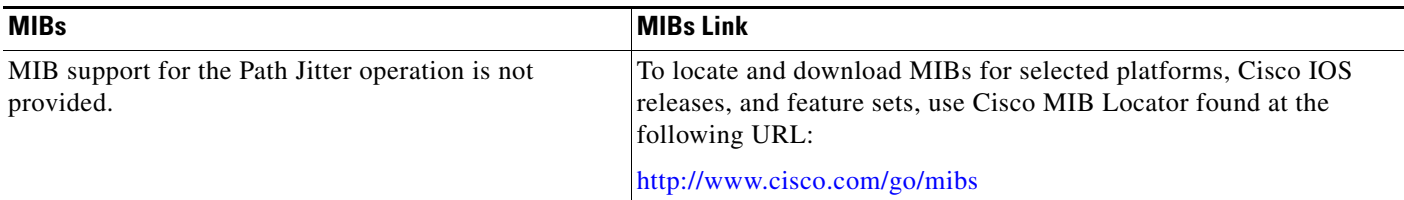

### **RFCs**

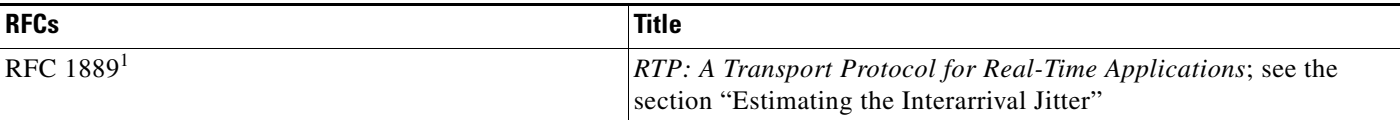

1. Support for the listed RFC is not claimed; listed as a reference only.

# **Technical Assistance**

 $\mathbf{I}$ 

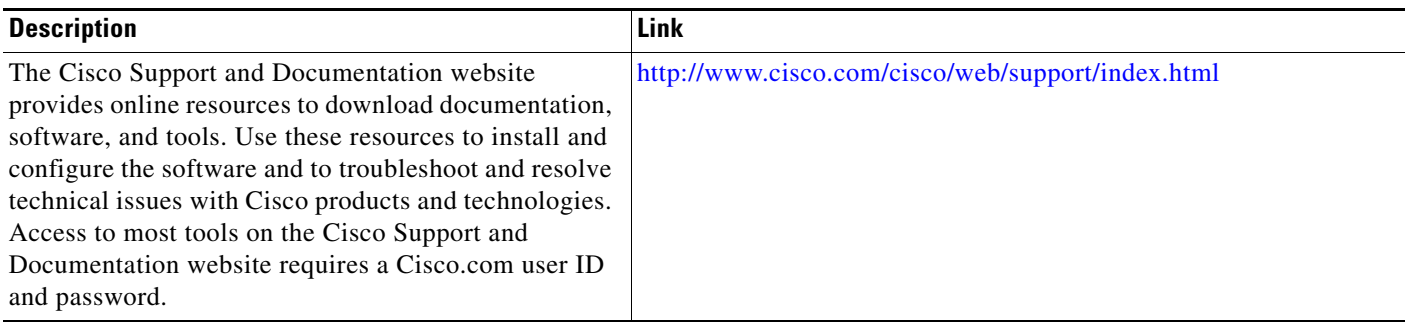

 $\mathbf l$ 

# <span id="page-11-0"></span>**Feature Information for IP SLAs ICMP Path Jitter Operations**

[Table 1](#page-11-1) lists the features in this module and provides links to specific configuration information.

Use Cisco Feature Navigator to find information about platform support and software image support. Cisco Feature Navigator enables you to determine which software images support a specific software release, feature set, or platform. To access Cisco Feature Navigator, go to [http://www.cisco.com/go/cfn.](http://www.cisco.com/go/cfn) An account on Cisco.com is not required.

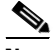

**Note** [Table 1](#page-11-1) lists only the software release that introduced support for a given feature in a given software release train. Unless noted otherwise, subsequent releases of that software release train also support that feature.

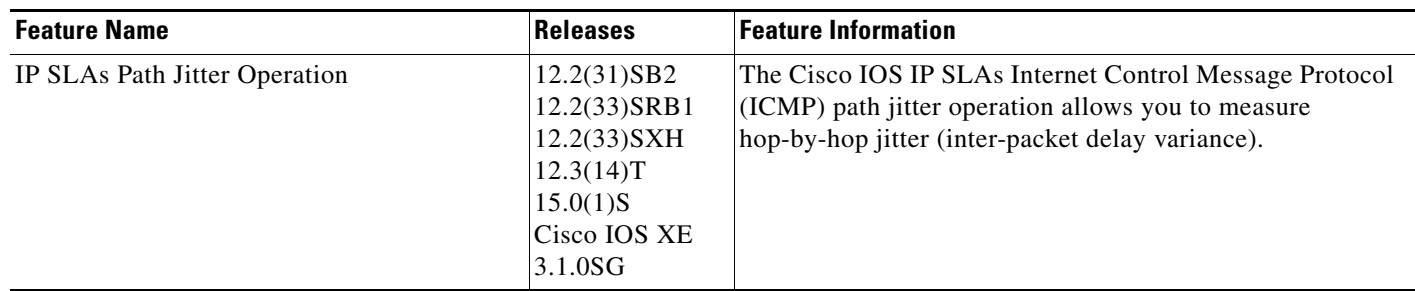

partner does not imply a partnership relationship between Cisco and any other company. (1005R)

Cisco and the Cisco Logo are trademarks of Cisco Systems, Inc. and/or its affiliates in the U.S. and other countries. A listing of Cisco's trademarks can be found at [www.cisco.com/go/trademarks.](http://www.cisco.com/go/trademarks) Third party trademarks mentioned are the property of their respective owners. The use of the word

Any Internet Protocol (IP) addresses used in this document are not intended to be actual addresses. Any examples, command display output, and figures included in the document are shown for illustrative purposes only. Any use of actual IP addresses in illustrative content is unintentional and coincidental.

© 2006-2010 Cisco Systems, Inc. All rights reserved.

<span id="page-11-1"></span>*Table 1 Feature Information for IP SLAs ICMP Path Jitter Operations*